#### Review

- What are two tools we can use to help build software?
  - ➤ How are they similar? How are they different?
- We haven't needed build tools before this.Why do we need build tools?

Feb 3, 2017

Sprenkle - CSCI397

.. .....

#### Revisiting make example # More detailed example # Breaks into more targets so you don't have to compile as much # if only one file changes. all: hello hello: main.o factorial.o hello.o g++ main.o factorial.o hello.o -o hello main.o: main.cpp \$ make -f Makefile-2 clean g++ -c main.cpp rm \*o hello rm: cannot remove 'hello': No such factorial.o: factorial.cpp file or directory g++ -c factorial.cpp Makefile-2:20: recipe for target 'clean' failed make: \*\*\* [clean] Error 1 hello.o: hello.cpp g++ -c hello.cpp clean: rm \*o hello Feb 3, 2017 Sprenkle - CSCI397

```
Comparing Make and Ant
simulator: $(OBJECTS)
$(CC) $(CFLAGS) -o simulator $(OBJECTS)
simulator.o: simulator.c
       $(CC) $(CFLAGS) -c simulator.c
customer.o: customer.c
        $(CC) $(CFLAGS) -c customer.c
clean:
        rm $(OBJECTS) simulator
                     <target name="compile"
                           description="Compile the source code">
                        <mkdir dir="build/classes"/>
                        <javac srcdir="src'
                                destdir="build/classes"
                                debug="on">
                           <include name="**/*.java"/>
                           <classpath refid="build.class.path"/>
                        </javac>
                     </target>
  Feb 3, 2017
                            Sprenkle - CSCI397
```

### **Build and Management Tools**

Ant

Maven

Feb 3, 2017 Sprenkle - CSCl397 4

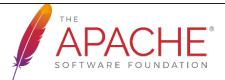

- All-volunteer organization
- Develops >350 open-source projects

Feb 3, 2017

Sprenkle - CSCI397

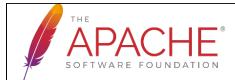

- All-volunteer organization
- Develops >350 open-source projects
  - > Httpd (Web Server)
  - > Tomcat
  - > Struts, Wicket
  - ➤ Hadoop
  - > Spam Assassin
  - ➤ Common library

Feb 3, 2017

Sprenkle - CSCI397

# Using ant

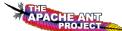

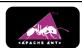

- Can be used on the command-line and in IDEs
- We'll try it out in Eclipse!
  - ➤ Import the project from the Jar file

Feb 3, 2017

Sprenkle - CSCI397

## Using ant in Eclipse

- Import an existing project
  - > /csdept/courses/cs397/handouts/
    antexample.tar.gz
- Double-click on mybuild.xml
  - Look at the contents
  - ➤ What does it do?
  - > Open with "XML Editor", look at Design view
  - > (Default name is usually build.xml)

Feb 3, 2017

Sprenkle - CSCI397

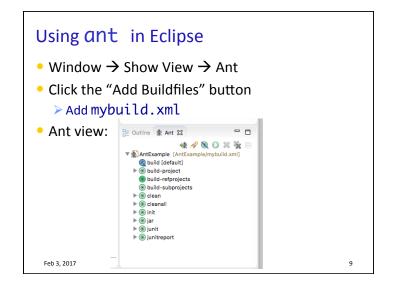

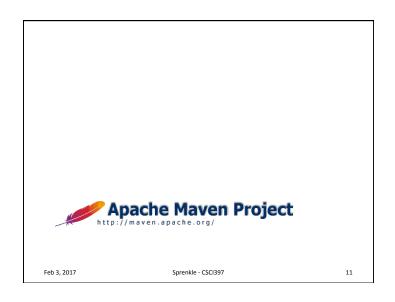

## **Creating Build Files**

- Export from Eclipse
- Use a template
  - > Check out our mybuild.xml
  - How much would we need to change our build file to make it work for other projects?

Feb 3, 2017 Sprenkle - CSCl397 10

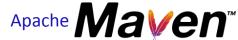

- Maven: Yiddish word meaning accumulator of knowledge
- For building and managing any Java-based project
  - Uses a Project object model (POM)
- Goal: download and build a project quickly

http://maven.apache.org/

Feb 3, 2017 Sprenkle - CSCl397

#### Maven

 Can be used as standalone tool or within Eclipse (what we'll do)

Feb 3, 2017 Sprenkle - CSCI397 13

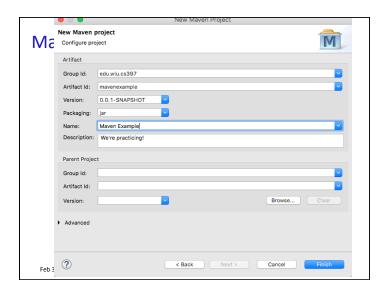